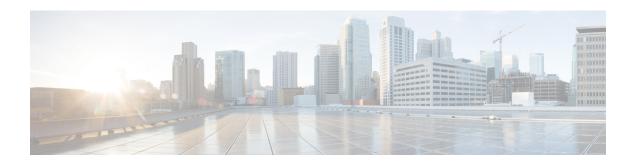

### **Southbound Cloud Adapter Framework**

- Creating Custom Cloud Adapters, page 1
- Custom Cloud Adapter Programming Model, page 1
- Installing or Upgrading an Adapter, page 5
- Validating an Adapter, page 6

### **Creating Custom Cloud Adapters**

Service developers and service provider customers can create their own custom cloud adapters for use with Cisco ICFP by using the Cisco ICFP developer guidelines. These guidelines ensure that any custom cloud adapter will work seamlessly with Cisco ICFP. To obtain the guidelines, contact your Cisco representative.

### **Custom Cloud Adapter Programming Model**

After a custom cloud adapter is developed, you can load the adapter code into Cisco ICFP and enable the cloud adapter functions for the targeted tenants as described in the following workflow:

- 1 The service provider developer downloads the cloud adapter SDK from www.cisco.com to develop a custom cloud adapter. For assistance, contact your Cisco representative.
- 2 When the customer cloud adapter code is ready to use, the developer loads the adapter package using the Cisco ICFP GUI.
- 3 The service provider administrator uses the cloudinstances API to create a new instance for the custom adapter. In the Cloud Instance Provision API request, the service provider administrator enters the name of the southbound adapter in the Cloud Module field. The name must be the same name that is used in the service interface API implementation. The API binds the adapter code to the cloud instance to be added.
- 4 After the service provider administrator provisions a tenant on the Cisco ICFP platform using the **tenant** management API, the service provider administrator can bind the tenant to the cloud instance created in Step 3.
- 5 When the tenant issues Cisco Intercloud Fabric cloud API requests with a Cisco Intercloud Fabric instance, the API requests are handled by the newly-added cloud adapter code.

The following figure illustrates how custom cloud adapter code is loaded into Cisco ICFP and processes incoming Cisco Intercloud Fabric cloud API requests that are issued by a tenant.

Figure 1: Cisco ICFP Programming Model Overview

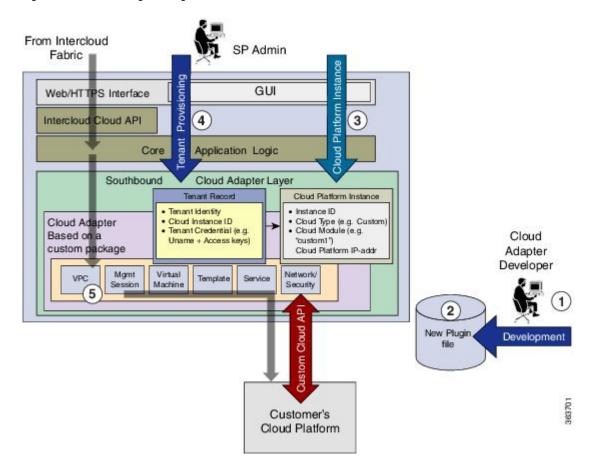

The following tables summarize the current southbound API stub functions that are supported in the cloud adapter classes.

Table 1: Management Session Interface API

| Class API Category              | API Name              | Input Parameters            | Output Parameters | Comments                                                     |
|---------------------------------|-----------------------|-----------------------------|-------------------|--------------------------------------------------------------|
| Management<br>Session Interface | createClientSession   | CapiTenantAccountVO account | Session ID        | Creates a management session with a cloud platform instance. |
|                                 | deleteClientSession   | Session ID                  |                   | Deletes a management session.                                |
|                                 | validateClientSession | CapiTenantAccountVO account |                   | Validates a current management session.                      |

#### Table 2: Service Management Interface API

| Class API Category    | API Name         | Input Parameters | Output Parameters   | Comments                                                |
|-----------------------|------------------|------------------|---------------------|---------------------------------------------------------|
| Service<br>Management | listCapabilities |                  | Provider Capability | Lists the cloud platform capabilities.                  |
| Interface             | listLocations    |                  | Location Details    | Lists the locations or sites supported by the provider. |

#### Table 3: Network Management Interface API

| Class API Category                 | API Name            | Input Parameters            | <b>Output Parameters</b> | Comments                       |
|------------------------------------|---------------------|-----------------------------|--------------------------|--------------------------------|
| Network<br>Management<br>Interface | listPublicIpAddress | CapiTenantAccountVO account | IP address List          | Lists the public IP addresses. |

#### Table 4: Template Management Interface API

| Class API Category     | API Name       | Input Parameters                                   | Output Parameters | Comments                              |
|------------------------|----------------|----------------------------------------------------|-------------------|---------------------------------------|
| Template<br>Management | createTemplate | CapiTenantAccountVO account, capiTemplate template | Template ID       | Creates a template based on an image. |
| Interface              | deleteTemplate | CapiTenantAccountVO account,<br>Template ID        |                   | Deletes a template.                   |

#### Table 5: VM Management Interface API

| Class API Category         | API Name               | Input Parameters                                                                     | Output<br>Parameters | Comments                                                             |
|----------------------------|------------------------|--------------------------------------------------------------------------------------|----------------------|----------------------------------------------------------------------|
| VM Management<br>Interface | deployVirtualMachine   | CapiTenantAccountVO account, capiServer server                                       | capiServer<br>server | Deploys a VM based on the template ID.                               |
|                            | destroyVirtualMachine  | CapiTenantAccountVO account, Server ID                                               |                      | Removes a VM based on the server ID.                                 |
|                            | downloadVirtualMachine | CapiTenantAccountVO account, capiServer server, string diskId, capiVMAction vmAction |                      | Downloads the VM disk from the cloud provider catalog to Cisco ICFP. |
|                            | listVirtualMachine     | CapiTenantAccountVO account, capiServer server                                       | capiServer<br>server | Lists all VMs instantiated by the tenant.                            |
|                            | rebootVirtualMachine   | CapiTenantAccountVO account, capiServer server, capiAction actionType                |                      | Reboots a VM on the specified server.                                |
|                            | startVirtualMachine    | CapiTenantAccountVO account, capiServer server, capiAction actionType                |                      | Starts a VM that was previously stopped on the specified server.     |
|                            | stopVirtualMachine     | CapiTenantAccountVO account, capiServer server, capiAction actionType                |                      | Stops a VM on the specified server.                                  |
|                            | updateVirtualMachine   | CapiTenantAccountVO account, capiServer server                                       |                      | Updates attributes of a VM, such as the IP address.                  |

Table 6: Virtual Private Cloud (VPC) Management Interface API

| Class API Category          | API Name           | Input Parameters                                                                               | Output Parameters                      | Comments                                                    |
|-----------------------------|--------------------|------------------------------------------------------------------------------------------------|----------------------------------------|-------------------------------------------------------------|
| VPC Management<br>Interface | createVpc          | CapiTenantAccountVO account, capiProviderVpcDetail model                                       | capiProviderVpcDetails vpcdetails      | Creates a provider VPC.                                     |
|                             | createVpcNetwork   | CapiTenantAccountVO account, capiProviderVpcNetwork networkModel, capiProviderVpcDetails model | capiProviderVpcNetwork<br>networkModel | Creates a VPC network.                                      |
|                             | deleteVpc          | CapiTenantAccountVO account, vpcId                                                             |                                        | Deletes a VPC.                                              |
|                             | deleteVpcNetwork   | CapiTenantAccountVO account, vpcId, networkId                                                  |                                        | Deletes a network from a VPC.                               |
|                             | listProviderVpc    | CapiTenantAccountVO account                                                                    |                                        | Lists the VPCs of a tenant.                                 |
|                             | listVpcById        | CapiTenantAccountVO account, vpcId                                                             |                                        | Lists the specified VPC of a tenant.                        |
|                             | listVpcNetworkById | CapiTenantAccountVO account, vpcId, networkId                                                  |                                        | Lists the specified network of a specific VPC for a tenant. |
|                             | updateVpc          | CapiTenantAccountVO account, capiProviderVpcDetail model                                       |                                        | Updates a VPC.                                              |

## **Installing or Upgrading an Adapter**

You can install or upgrade an adapter by using the Cisco ICFP GUI.

### **Before You Begin**

Confirm that the adapter file is:

- A tar.gz file.
- Accessible from the Cisco ICFP virtual appliance.

#### **Procedure**

**Step 1** In the Cisco ICFP GUI, choose **Upgrade Software** and click the **Upgrade Adapter** icon.

**Step 2** In the **Upgrade Adapter** dialog box, provide the following information:

| Field        | Description                               |
|--------------|-------------------------------------------|
| Adapter Type | Choose the adapter type: Cisco or Custom. |

| Field                 | Description                                                                                                    |
|-----------------------|----------------------------------------------------------------------------------------------------|
| Adapter Name          | The adapter name. If you choose Cisco in the <b>Adapter Type</b> field, this field defaults to CAPI and cannot be modified. |
| Adapter Description   | The description of the adapter.                                                                                             |
| Adapter Version       | The adapter version.                                                                                                    |
| Select File to Upload | Select the required adapter file and click <b>Upload</b> .                                                                  |

- **Step 3** When prompted, click **Yes** to confirm the upload.
- **Step 4** Restart services as follows:
  - a) Using SSH, log in to the ShellAdmin console for the virtual appliance.
  - b) Choose Stop Services.
  - c) Choose Start Services.

# Validating an Adapter

Complete the following steps to confirm that an adapter was installed or upgraded successfully.

#### **Procedure**

- **Step 1** In the Cisco ICFP GUI, choose **Upgrade Software**.

  Each installed adapter is listed with its name, version, and build number.
- **Step 2** Click the **Details** icon for the required adapter to view additional information, including the build date, the last modified date, and the version hash value.